### DCHアカウントの登録手順(対象:当校の学生·教職員) 学内LANにログインし、DCHのサイトからアカウント登録してください

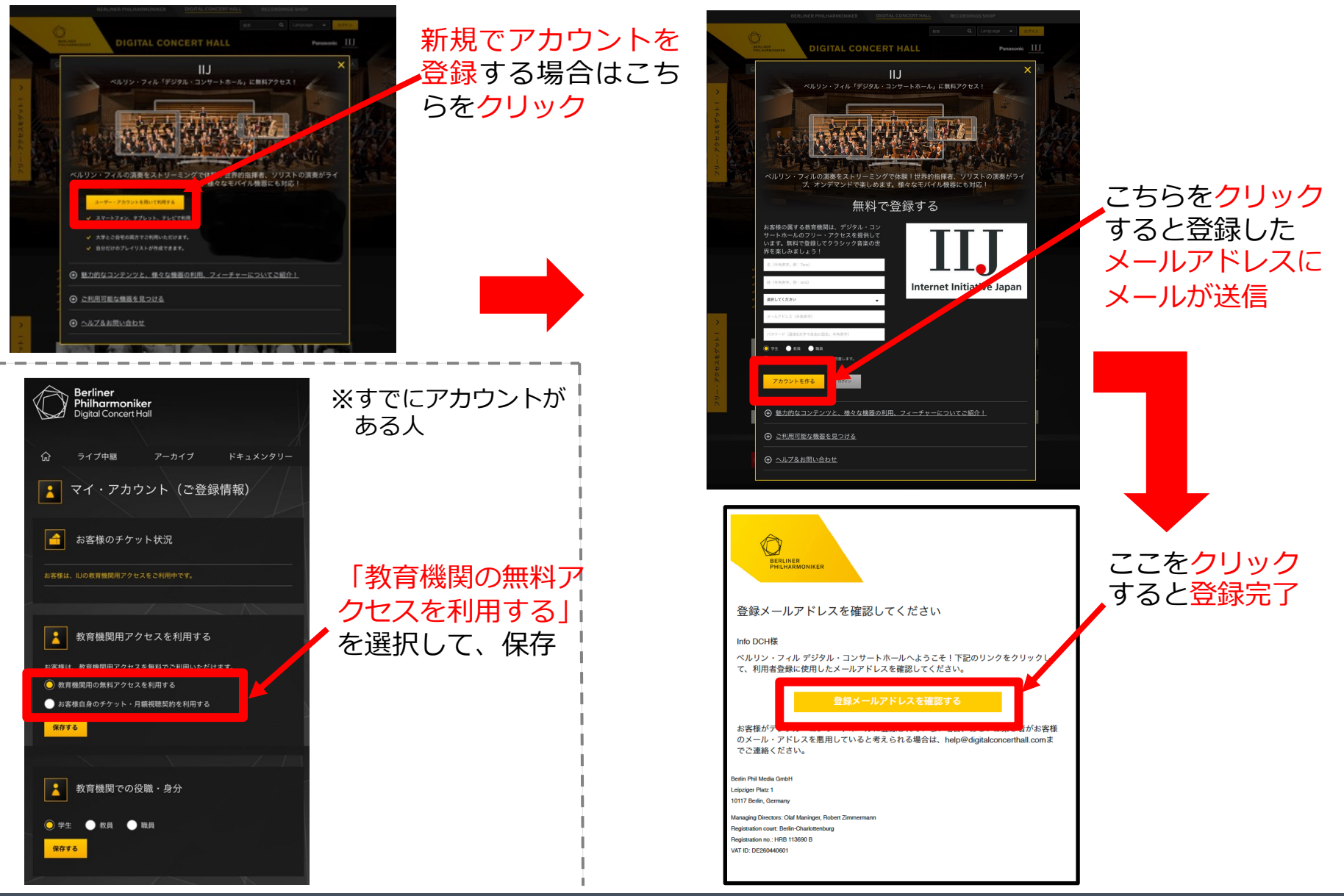

## **スマホアプリでは、オフラインモードが使えます!**

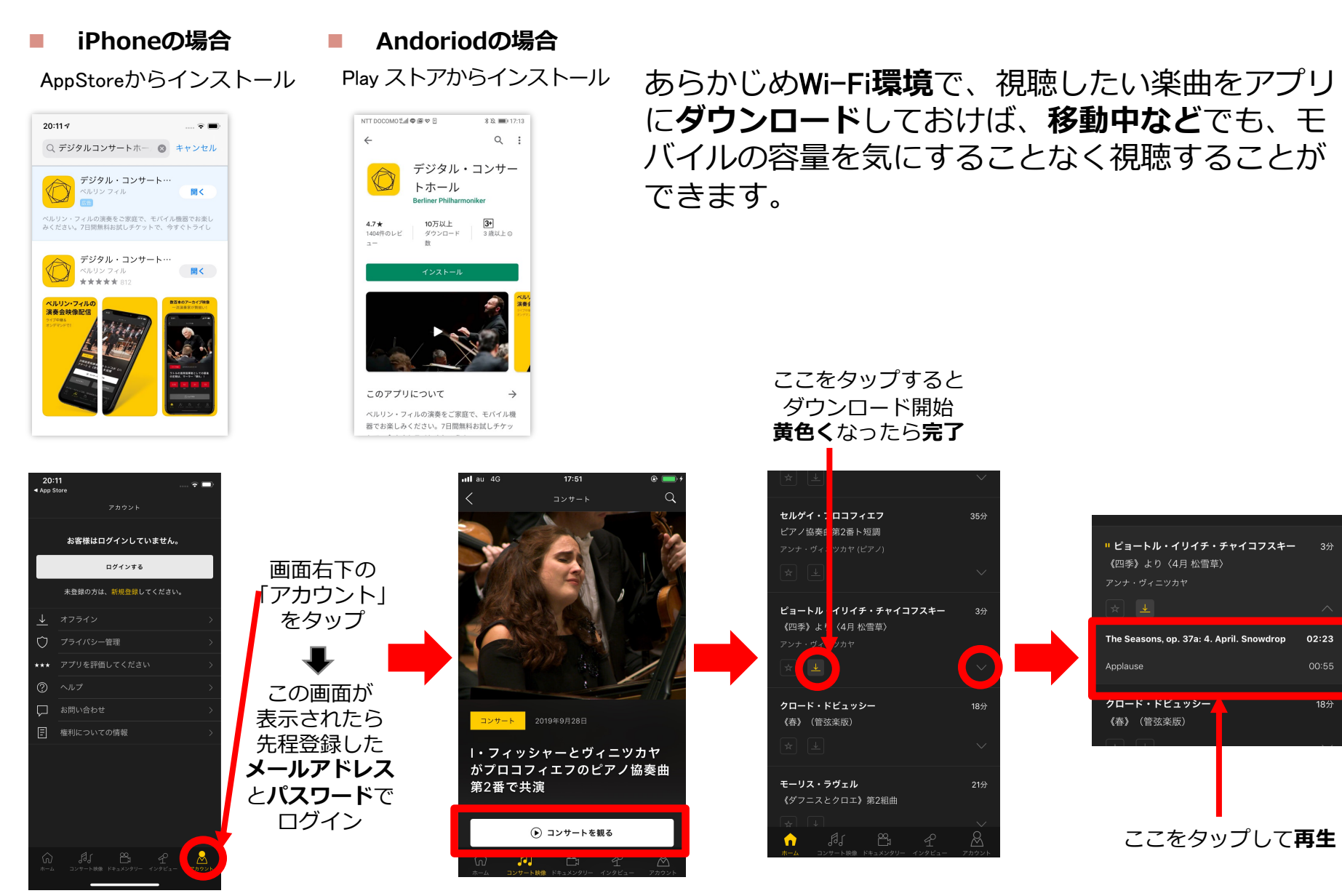

### **ここが良い!デジタル・コンサートホール**

#### ● 今シーズンの最新コンサートが見られる!

Ø ライブ中継後、4〜5⽇後には最新のコンサートが視聴可能

- ベルリン・フィルメンバーのドキュメンタリーがある!
	- ▶ 楽器のへのこだわりや魅力を本人が語ってくれる ▶ トークの中から意外な一面、本人の素顔が垣間見える
- コンサートごとのインタビューが興味深い!
	- ▶ 指揮者と演奏者本人がリ八後に語らうインタビュー
	- Ø 解説書ではない、演奏者たちのイメージや考えを知れる 珍しいコンテンツ

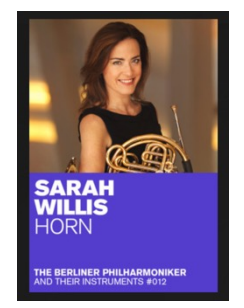

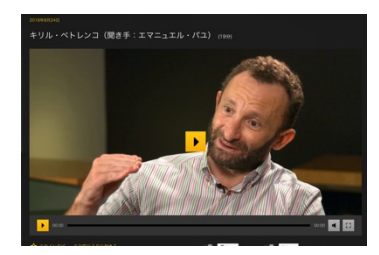

※キーワード検索もできますⅠ(日本語のみ)

# 指揮者、ソリスト、作曲家、カテゴリーいろんな検索が可能!

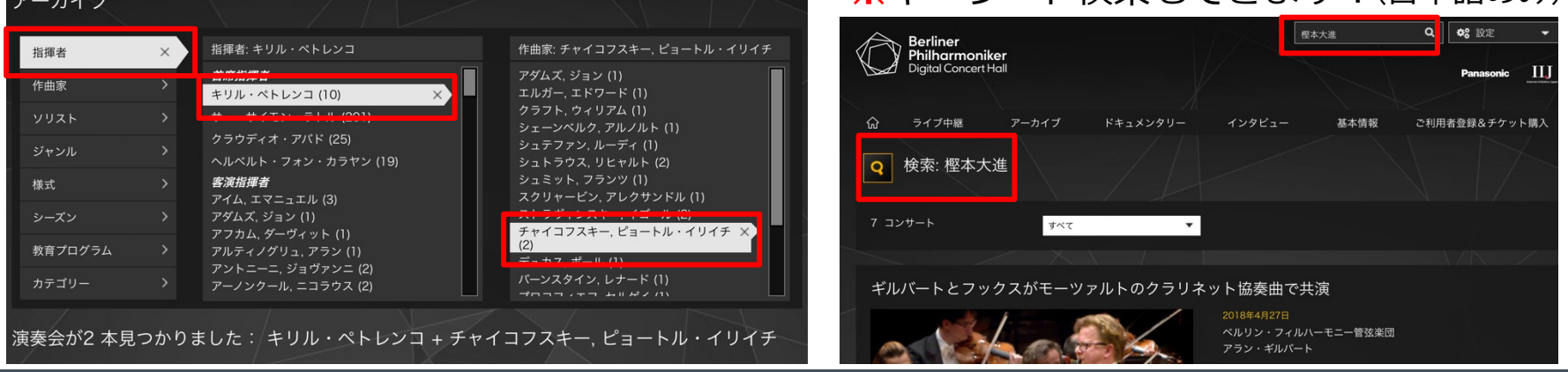

#### 利用時の注意点

● 3ヶ月毎に学内LAN内での再ログインが必要です。

- ▶ 1回ログインすると学外でも利用できますが、3ヶ月に1回、学内 LAN内でDCHのサイトにアクセスして、再ログインする必要があり ます。再ログインを忘れると、外で聴けなくなってしまうので気を つけてください。
- スマホで視聴するときはデータ量に気をつけてください。 ▶ 外でDCHを視聴するときは、予めWi-Fi環境(学内等)でダウンロード しておき、オフラインモードで視聴することをおすすめします。 ▶ オンラインで利用する場合は、HD画質モードやハイレゾモードに していると、50分のコンテンツでも1.5GBを超えてしまいます。

● TVでも視聴できます。 ▶ ネットワーク対応テレビや、Chromcast、FireTV等 を利⽤して、テレビでも視聴することができます。

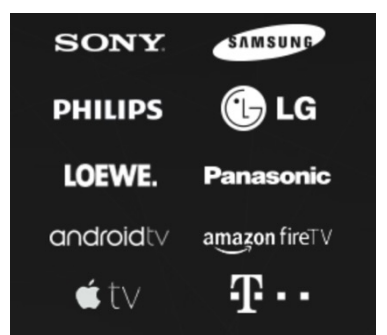